Microsoft<sup>®</sup>

# Windows<sup>7</sup> Expertentipps

2. Auflage

 $\widehat{R}$ 

**Mit Ausblick** auf Windows 8

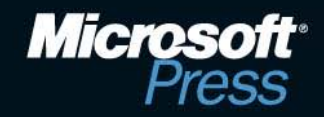

# **Inhaltsverzeichnis**

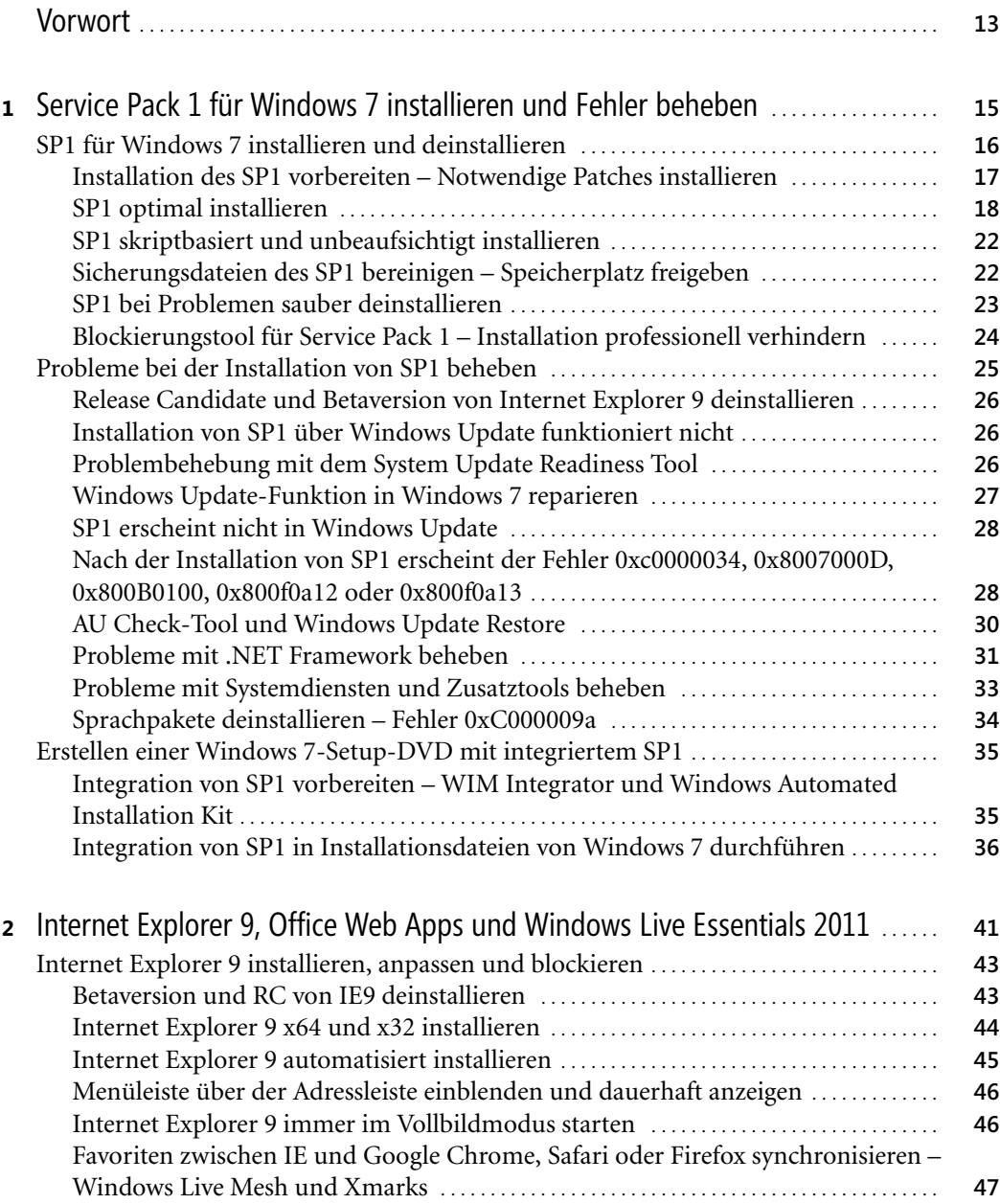

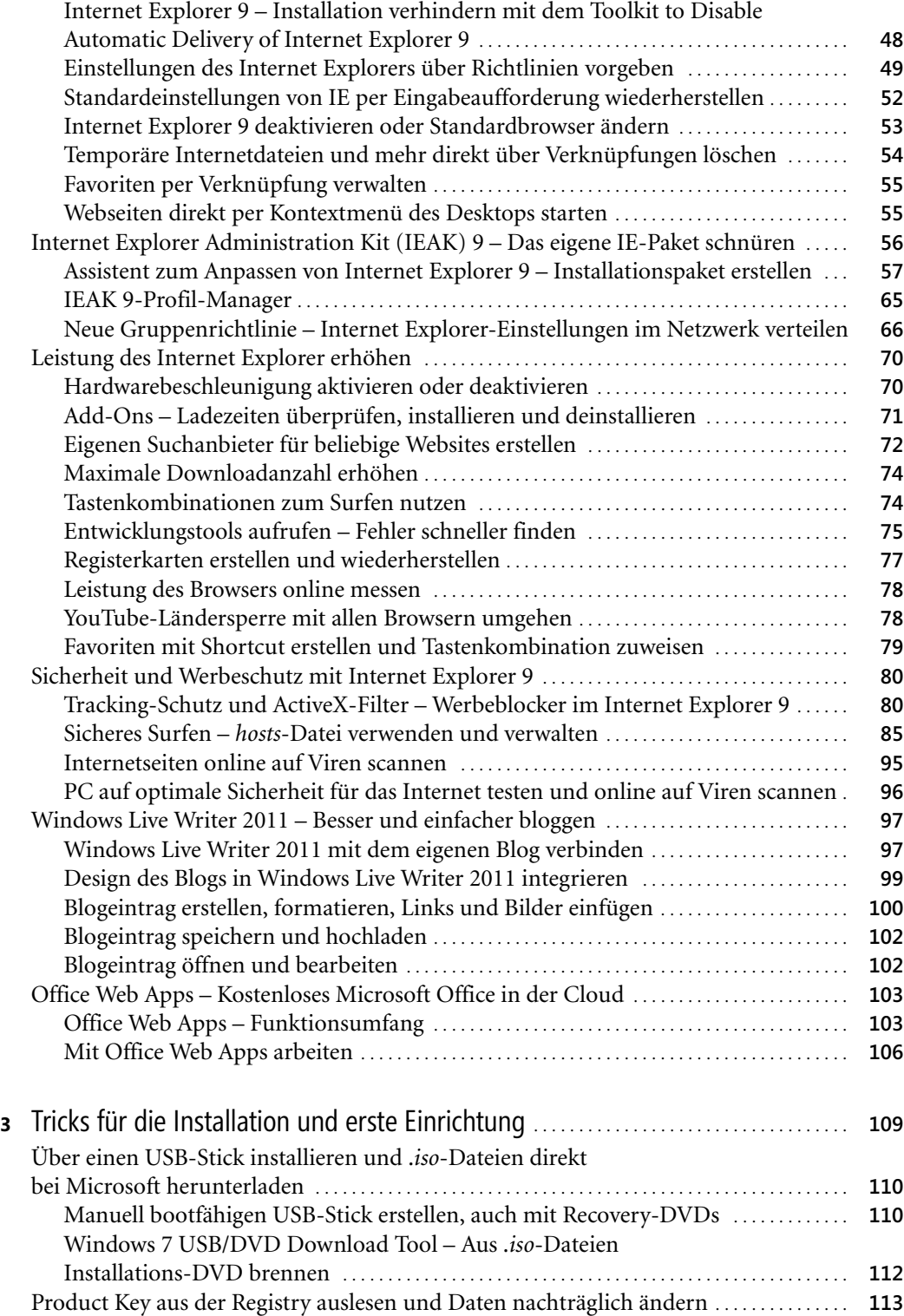

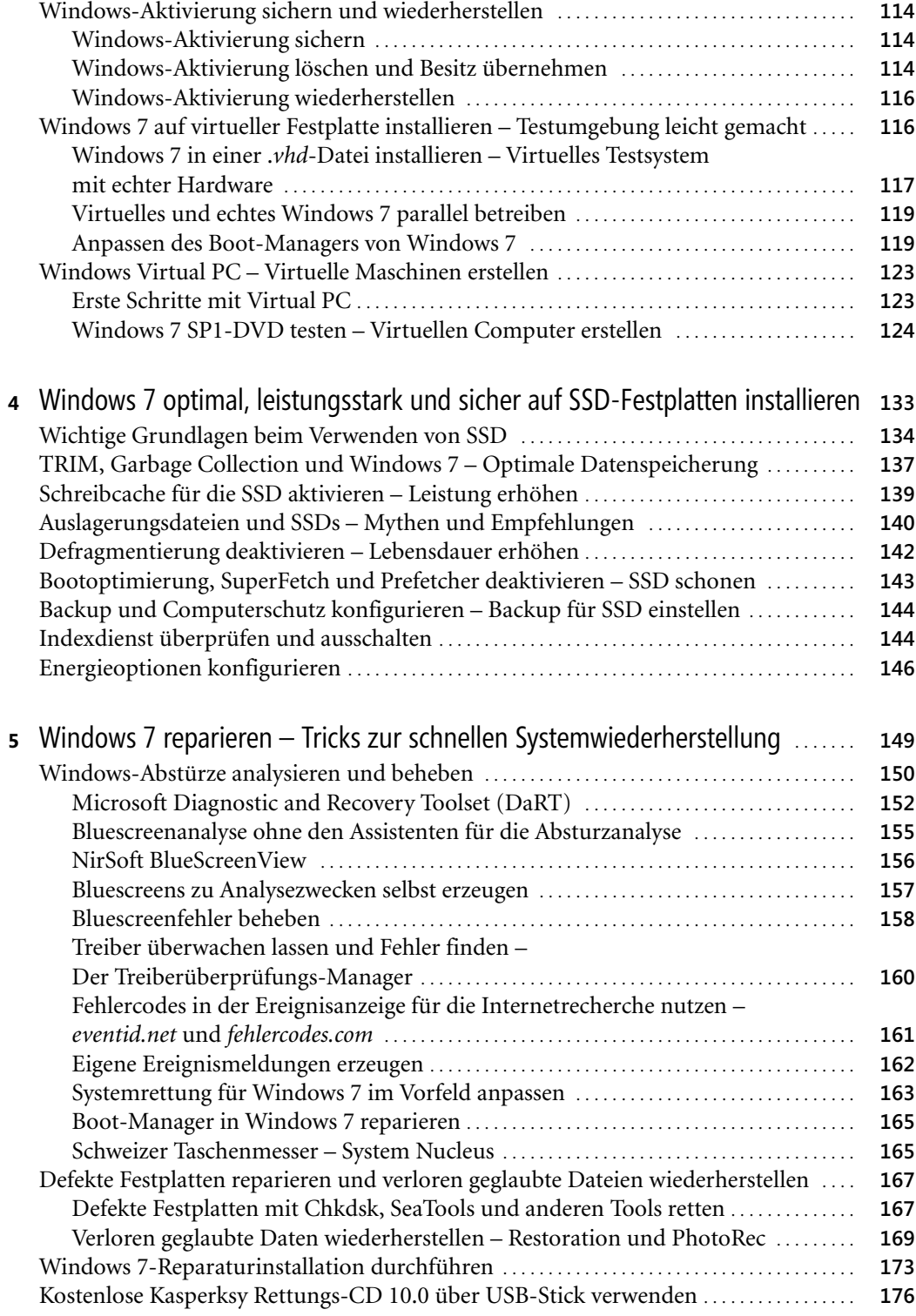

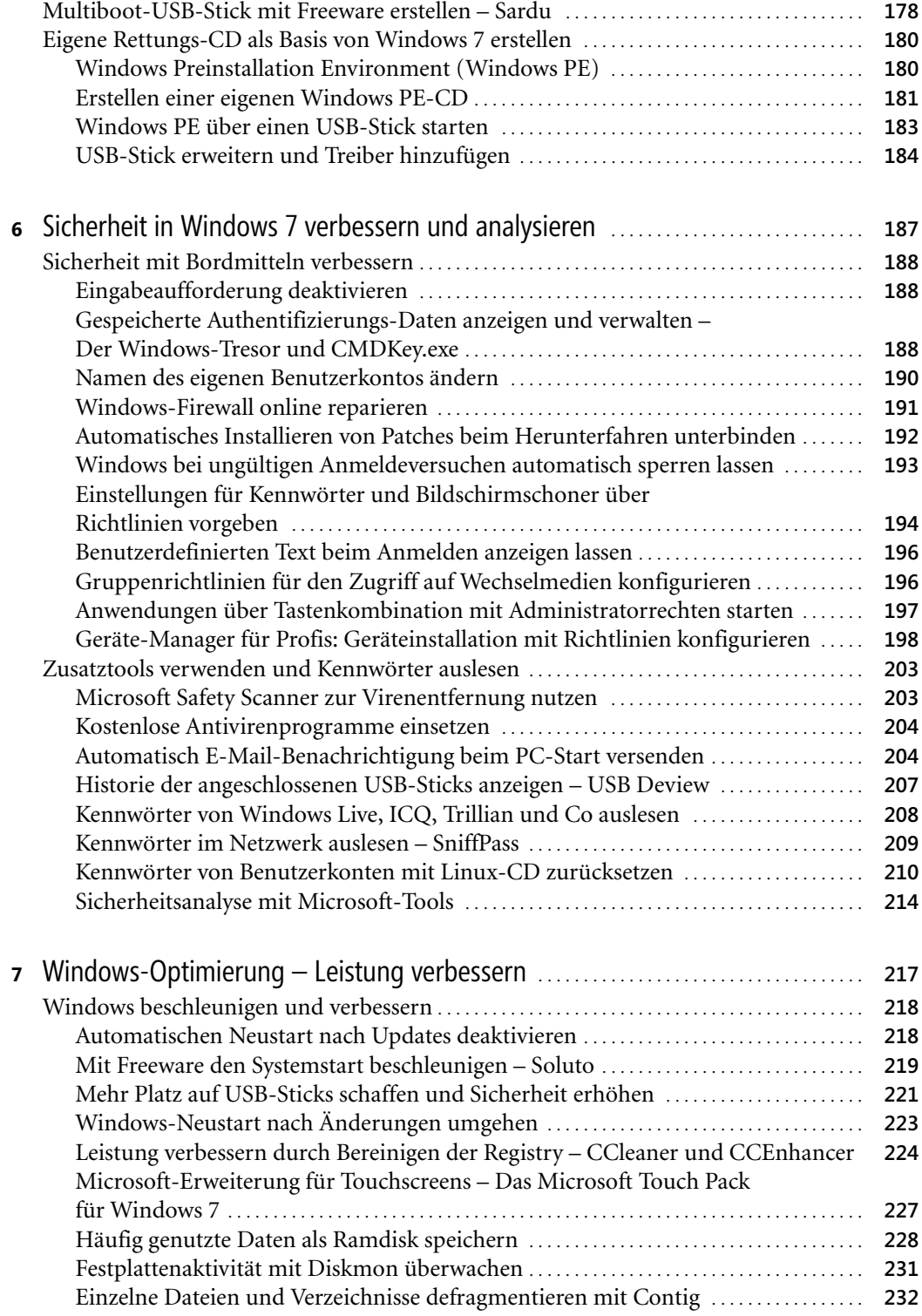

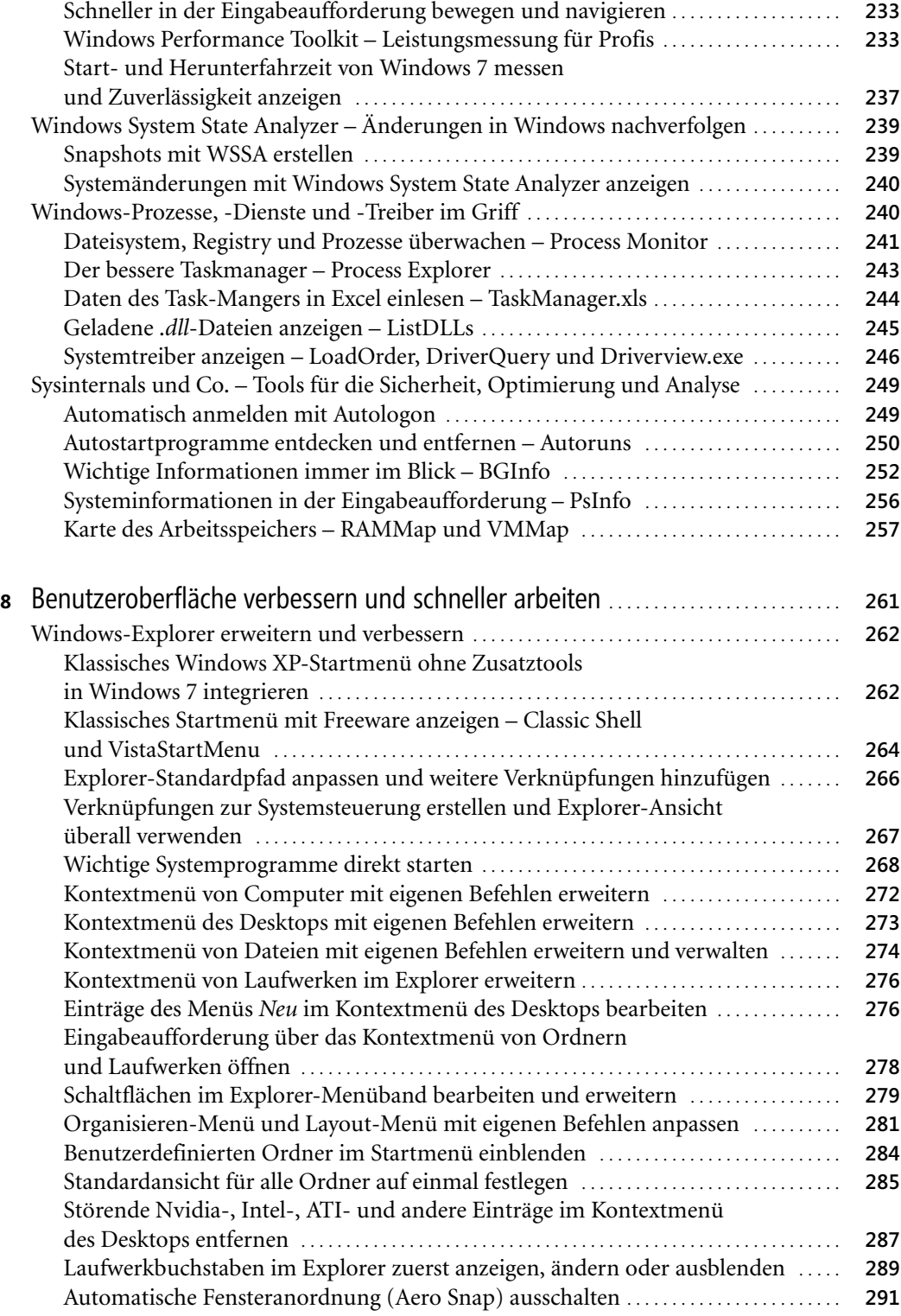

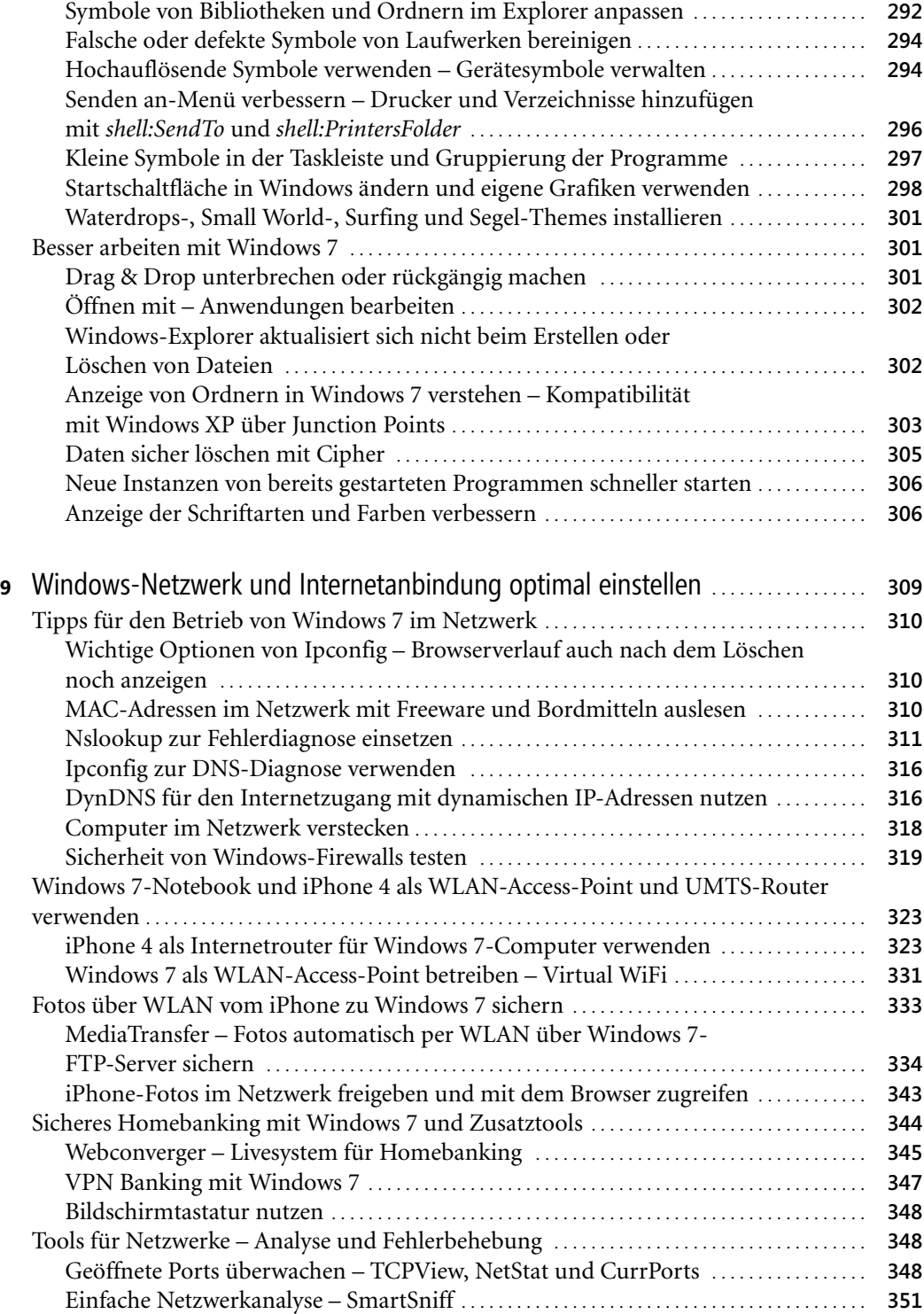

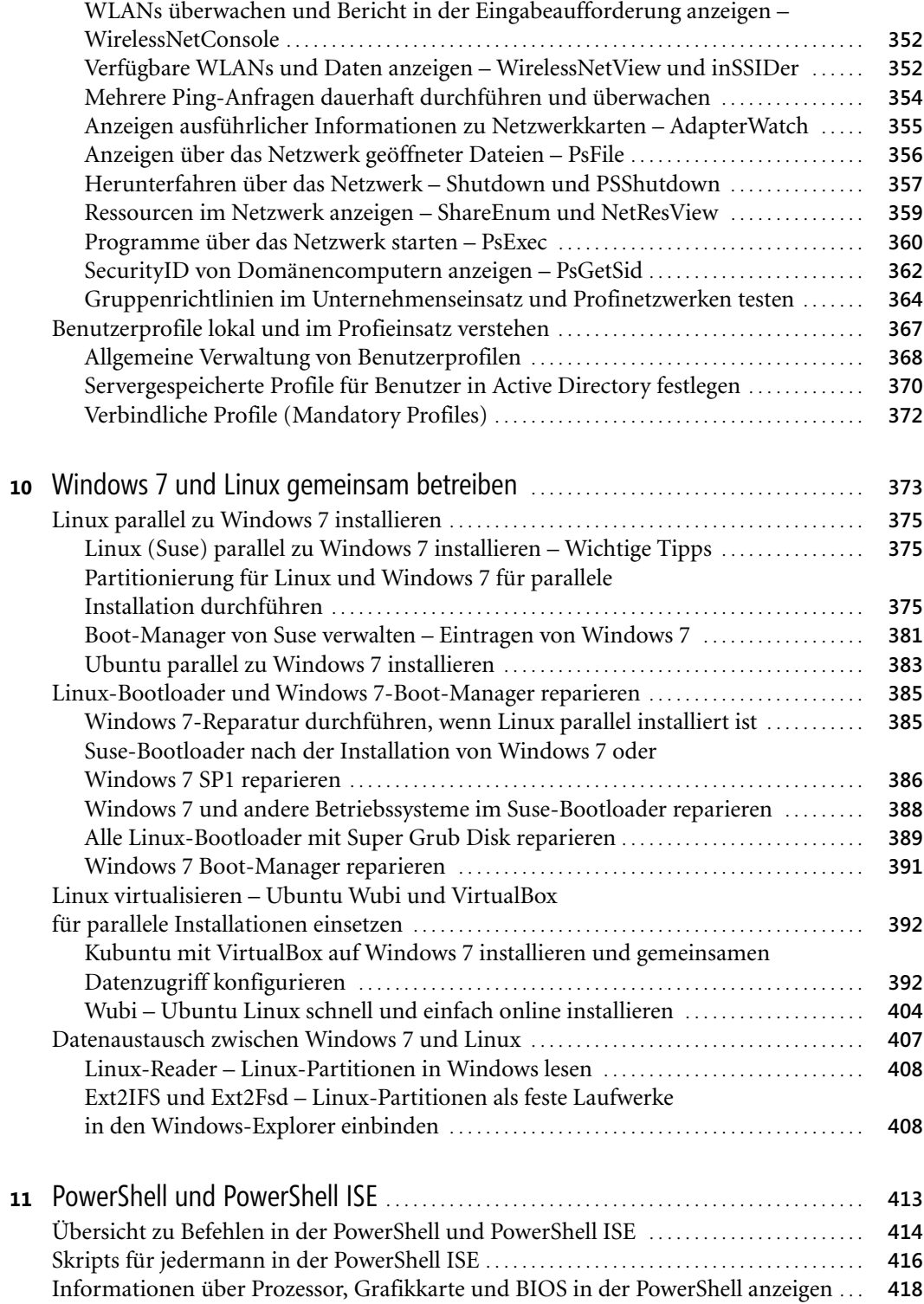

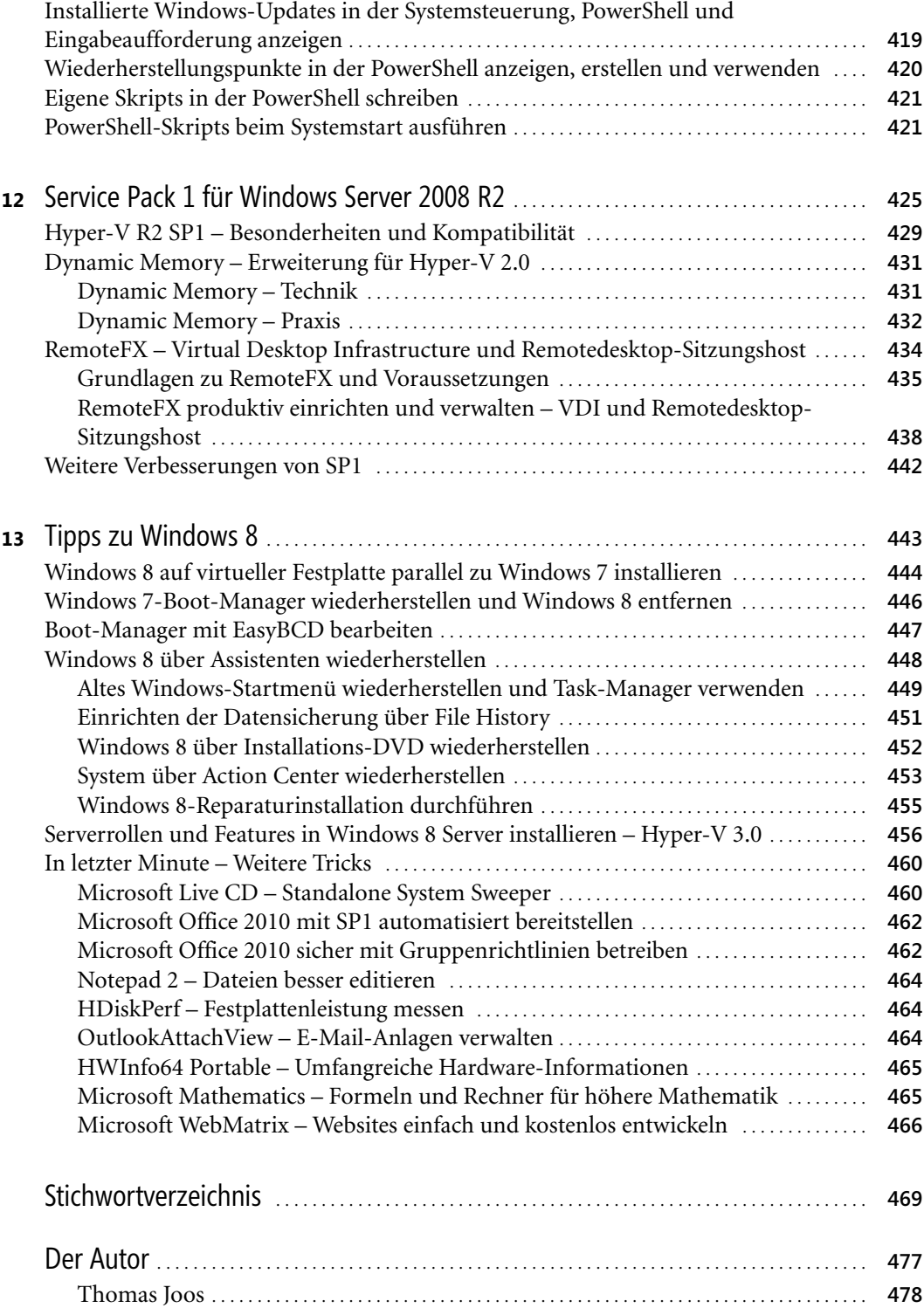

# Kapitel 2

# <span id="page-9-0"></span>**Internet Explorer 9, Office Web Apps und Windows Live Essentials 2011**

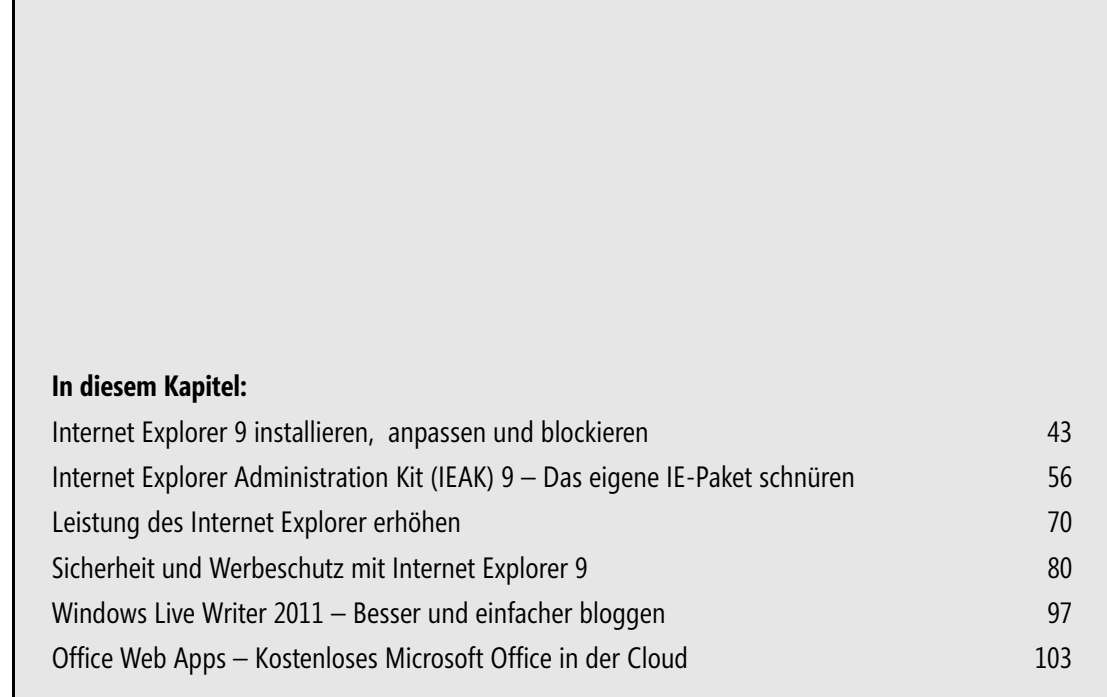

<span id="page-10-8"></span><span id="page-10-7"></span><span id="page-10-6"></span>In diesem Kapitel gehen wir auf Expertentricks für den Internet Explorer 9 ein, welche die Arbeit für Profis und Poweruser sehr vereinfachen können. Der Einsatz des IE9 lohnt sich in jedem Fall, vor allem im Vergleich zum IE8. Die Geschwindigkeit ist deutlich erhöht und mit der neuen Rendering-Engine *Trident* bauen sich Seiten sehr schnell auf. IE9 verwendet eine kompilierende Javascript-Engine. Auch den Ressourcenverbrauch hat Microsoft gesenkt. Den Acid3- Test besteht IE9 mit 95 von 100 Punkten.

<span id="page-10-0"></span>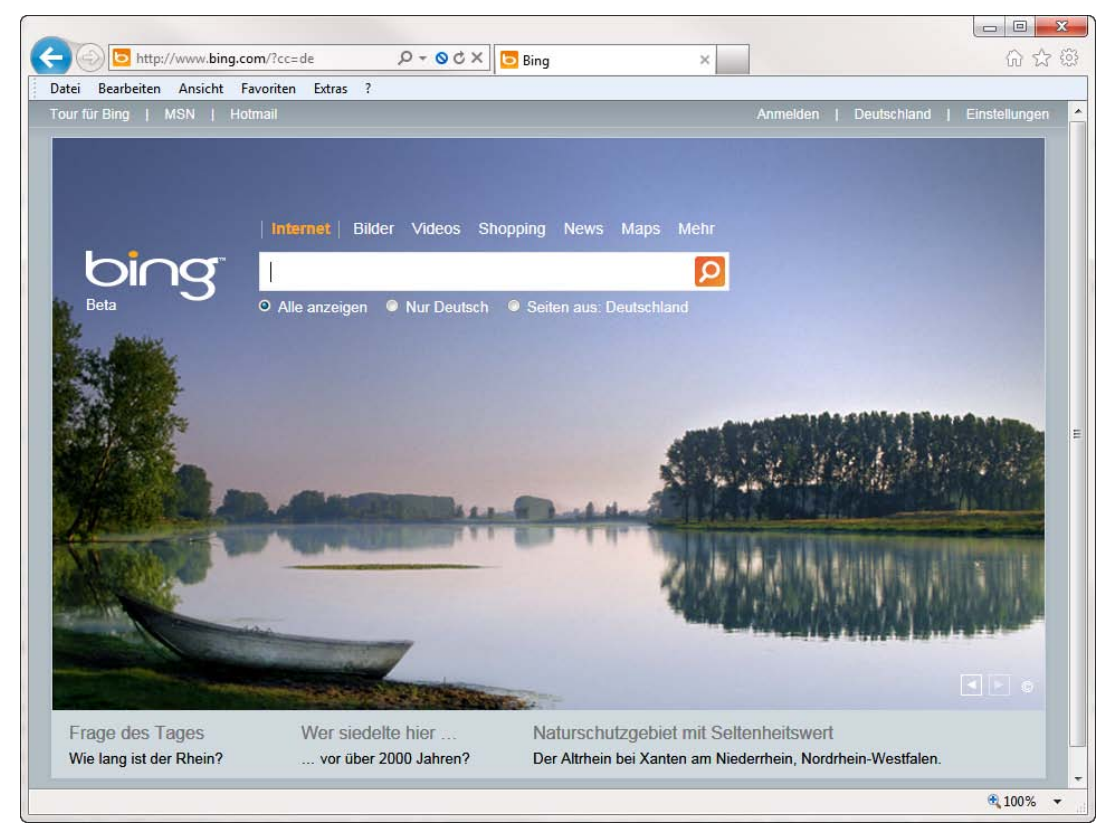

**Abbildung 2.1** Die neue Oberfläche des Internet Explorer 9

<span id="page-10-5"></span><span id="page-10-4"></span><span id="page-10-3"></span><span id="page-10-2"></span><span id="page-10-1"></span>Bei diesem Test wird ein Browser auf Konformität zu gängigen Standards im WWW getestet und ob der Browser optimal Seiten darstellen kann. Zum schnellen Aufbau von Grafiken verwendet der neue IE eine Hardwarebeschleunigung. Die Leistungsfähigkeit können Sie mit dem Browserspiel Asteroids testen. Dieses finden Sie auf der Seite *http://www.kevs3d.co.uk/dev/asteroids.* Eine wichtige Neuerung ist die Sicherheit im IE9. Anwender können mit *Tracking Protection Lists (TPL)* arbeiten. Auch der neue ActiveX-Filter hilft bei der Verbesserung der Sicherheit. Anwender können mit diesem Filter festlegen, welche Seiten ActiveX-Elemente starten dürfen. Die neue Version unterstützt auch problemlos HTML5 und CSS3 (Cascading Stylesheets). Das Erste, was Anwendern auffällt, ist die stark vereinfachte Oberfläche des Browsers. Im oberen Bereich gibt es nur die Adressleiste, die Sie jetzt auch zum Suchen verwenden, und die Registerkarten, die neben der Adressleiste angezeigt werden. Die klassische Menüleiste können Sie weiterhin einblenden lassen.

# <span id="page-11-0"></span>**Internet Explorer 9 installieren, anpassen und blockieren**

Der erste Trickbereich beschäftigt sich mit der Installation von Internet Explorer 9 und allem, was es rund um dieses Thema zu wissen gibt.

 **HINWEIS** Internet Explorer 9 lässt sich nur auf Computern mit Windows 7, Windows Vista SP2, Windows Server 2008 SP2 und Windows Server 2008 R2 installieren. Sie können die Installation auf 32-Bit- und 64-Bit-Rechnern durchführen. Auch auf 64-Bit-Computern steht die 32-Bit-Version zur Verfügung. Für Windows XP und älter ist Internet Explorer 9 nicht verfügbar.

# <span id="page-11-2"></span><span id="page-11-1"></span>**Betaversion und RC von IE9 deinstallieren**

Bevor Sie die endgültige Version von IE9 installieren, sollten Sie eine bereits installierte Vorabversion deinstallieren. Um festzustellen, ob die von Ihnen installierte Version eine Vorabversion ist, starten Sie den Internet Explorer, blenden zunächst mit der  $\sqrt{A|t|}$ -Taste die Menüleiste vorübergehend ein und wählen den Menübefehl *?/Info* aus.

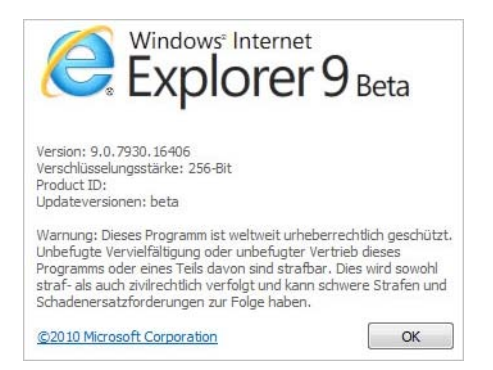

<span id="page-11-3"></span>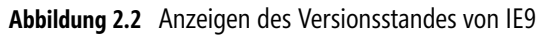

Der IE erscheint nicht als installiertes Programm in Windows 7, sondern als Patch. Um ihn zu deinstallieren, gehen Sie wie nachfolgend beschrieben vor. Bei dem Vorgang entfernt der Assistent nicht den kompletten Internet Explorer, sondern ersetzt ihn durch die Version, die vor der Installation der Beta- oder RC-Version installiert war:

- **1.** Rufen Sie die Systemsteuerung auf.
- **2.** Klicken Sie auf *Programme*.
- **3.** Klicken Sie auf *Installierte Updates anzeigen*.
- **4.** Im Bereich *Microsoft Windows* sehen Sie nach einiger Zeit den Eintrag *Windows Internet Explorer 9*. Über das Kontextmenü wählen Sie *Deinstallieren* aus. Während der Deinstallation müssen Sie mindestens einmal den Computer neu starten. Haben Sie die Beta-Version des IE9 auf dem Computer installiert und danach den Release Candidate (RC), müssen Sie erst den RC deinstallieren, dann die Beta-Version. In diesem Fall bietet es sich auch an, vorher die Installationsdatei des IE9 herunterzuladen.
- **5.** Stellen Sie sicher, dass auch das Sprachpaket deinstalliert ist.

**6.** [Nach der Deinstallation können Sie die endgültige Version des IE9 installieren. Diese finden](http://www.microsoft.com/downloads/en/details.aspx?FamilyID=a6169467-b793-4d17-837d-01776bf2bea4)  [Sie am schnellsten über die Seite](http://www.microsoft.com/downloads/en/details.aspx?FamilyID=a6169467-b793-4d17-837d-01776bf2bea4) *http://go.microsoft.com/fwlink/?linkid=122860*.

<span id="page-12-1"></span>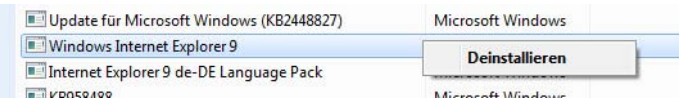

<span id="page-12-2"></span>**Abbildung 2.3** Deinstallieren einer Vorabversion des Internet Explorer 9

# <span id="page-12-0"></span>**Internet Explorer 9 x64 und x32 installieren**

Setzen Sie eine 64-Bit-Version von Windows 7 ein, müssen Sie auch die 64-Bit-Version des IE9 installieren. Dies ist aber kein Problem, da der Installations-Assistent auch eine 32-Bit-Version installiert, die Sie jederzeit nutzen können. Laden Sie sich also die passende Version von der Seite *http://go.microsoft.com/fwlink/?linkid=122860* herunter und installieren Sie diese. Windows 7 zeigt den Internet Explorer 9 auch als wichtiges Update an. Allerdings müssen Sie dieses in der Windows Update-Funktion der Systemsteuerung zur Installation erst anklicken. Unter manchen Umständen ist die Installationsdatei des IE9 automatisch aktiviert. Über einen Klick in der Systemsteuerung können Sie die entsprechende Konfiguration auf Ihrem Computer herausfinden.

Wählen Sie die Updates aus, die installiert werden sollen.

|                                                                    | П                                                    | Name                                                                                                    | Größe<br>ᆾ                   | Windows Internet Explorer 9 für<br>Windows 7 für x64-basierte                                                                                                    |  |
|--------------------------------------------------------------------|------------------------------------------------------|----------------------------------------------------------------------------------------------------|------------------------------|----------------------------------------------------------------------------------------------------|--|
| Wichtig (3)<br>Optional (35)                                       | $\overline{\mathcal{L}}$<br>$\overline{\mathcal{A}}$ | Windows 7 (3)<br>Sicherheitsupdate für Microsoft .NET Framework 4 unter Windows XP, Wi<br>Update für Windows 7 für x64-basierte Systeme (KB2505438)<br>Windows Internet Explorer 9 für Windows 7 für x64-basierte Systeme | 23,3 MB<br>1,5 MB<br>36,2 MB | <b>Systeme</b><br>Windows Internet Explorer 9 bietet<br>Websites und Anwendungen, die<br>dank der Leistung von Windows<br>aussehen und sich ausführen.<br>lassen wie systemeigene<br>PC-Anwendungen.<br>Schnell: Internet Explorer 9 ist in<br>allen Bereichen schnell. Internet<br>Explorer 9 wurde konzipiert, um<br>mithilfe von Windows alle Vorteile<br>Ihrer PC-Hardware zu nutzen, und<br>stellt umfangreiche und technisch<br>ausgereifte Grafikfunktionen<br>bereit, die genauso schnell und<br>reaktionsfähig sind wie<br>systemeigene Anwendungen auf<br>Ihrem PC. |  |
| OK<br><b>Abbrechen</b><br>Insgesamt ausgewählt: 2 wichtige Updates |                                                      |                                                                                                    |                              |                                                                                                    |  |

**Abbildung 2.4** Internet Explorer 9 über Windows Update installieren

Der Download der Installationsdateien über das Internet umfasst allerdings nicht die komplet[ten Installationsdateien, sondern nur den Installations-Assistenten. Nach dem Start lädt dieser](http://www.malwaredomainlist.com/hostslist/hosts.txt)  die notwendigen Dateien aus dem Internet nach. Wollen Sie eine komplette Version herunter[laden, die sich ohne Verbindung zum Internet installieren lässt, verwenden Sie den Link](http://www.malwaredomainlist.com/hostslist/hosts.txt) *http:// windows.microsoft.com/de-de/internet-explorer/downloads/ie-9/worldwide-languages*.

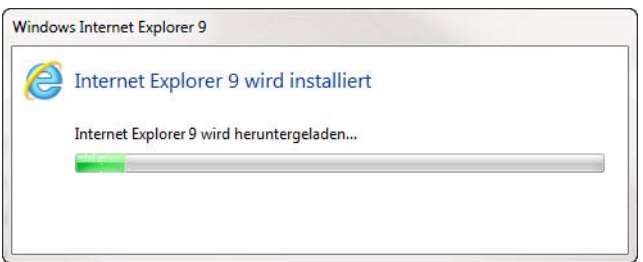

**Abbildung 2.5** Der Installations-Assistent lädt die notwendigen Dateien für die Installation von Internet Explorer 9

Nach der Installation des Browsers müssen Sie den Computer neu starten. Während der Installation können Sie allerdings problemlos weiter mit Windows arbeiten. Sie finden im Startmenü eine Verknüpfung für die 32-Bit- und die 64-Bit-Version des IE9.

 **TIPP** Sie sollten auch in 64-Bit-Versionen von Windows 7 besser die 32-Bit-Version starten, da diese (zumindest derzeit) eine bessere Leistung aufweist. In der 64-Bit-Version ist aus technischen Gründen der Javascript-Compiler nicht integriert. Aus diesem Grund kann die Leistung der 64-Bit-Version deutlich einbrechen.

Wollen Sie ein vollständiges Installationspaket erstellen, bietet sich auch für Privathaushalte das Internet Explorer Administration Kit (IEAK) an. Dieses kostenlose Tool kann ein angepasstes Installationspaket erstellen, inklusive Favoriten, Suchseite und spezifischen Einstellungen.

# <span id="page-13-1"></span><span id="page-13-0"></span>**Internet Explorer 9 automatisiert installieren**

Das Offlineinstallationsprogramm des IE9 verfügt über verschiedene Optionen, mit denen Sie die Installation konfigurieren und auch automatisieren können. Sie benötigen für diese Optionen aber das komplette Installationspaket. Dieses können Sie von der Seite *http:// windows.microsoft.com/de-de/internet-explorer/downloads/ie-9/worldwide-languages* in allen verfügbaren Sprachen herunterladen. Das Installationsprogramm verfügt über folgende Optionen, die Sie in der Eingabeaufforderung in folgender Syntax starten:

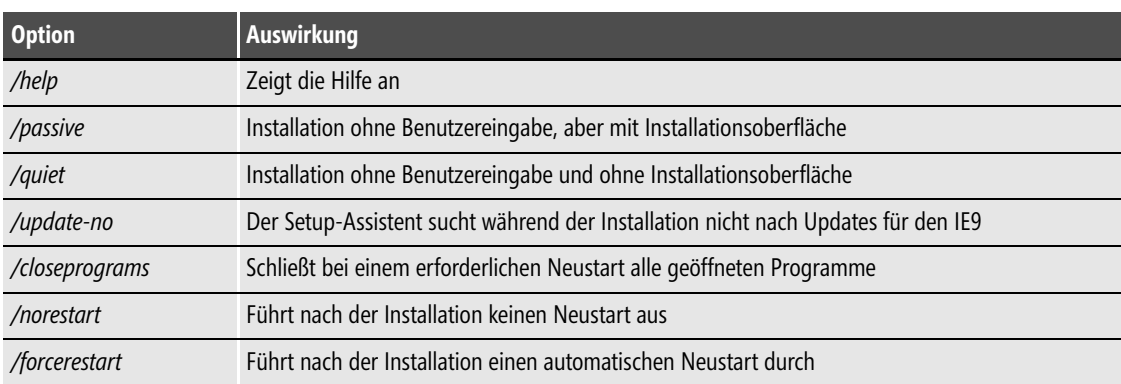

```
IE9-Windows7-x64-deu /<Option 1> /<Option 2>
```
**Tabelle 2.1** Optionen für die unbeaufsichtigte Installation des IE9

# <span id="page-14-0"></span>**Stichwortverzeichnis**

.NET Framework [31](#page--1-197) .NET Framework Setup Verification Tool [31](#page--1-198) 32-Bit [44](#page-12-1) 64-Bit [44](#page-12-2)

### A

ACE [288](#page--1-199) Acid3-Test [42](#page-10-0) Action Center [453](#page--1-200) ActiveX-Filter [42,](#page-10-1) [80](#page--1-201) ActiveXFilterExceptions [81](#page--1-202) Adapter Watch [355](#page--1-203) Add-Ons-Ladezeiten [71](#page--1-204) Aero-Snap [291](#page--1-205) Alignment [136](#page--1-206) AlwaysShowMenus [46](#page--1-207) Anmeldeversuche [193](#page--1-208) Antiviren-Programme [204](#page--1-209) AppData [292,](#page--1-210) [369](#page--1-211) Appwiz.cpl [268](#page--1-212) AS SSD Benchmark [134](#page--1-213) Asteroids [42](#page-10-2) ATI [287](#page--1-214) Attack Surface Analyzer [214](#page--1-215) AU Check-Tool [30](#page--1-216) Auslagerungsdatei [140](#page--1-217) Auslagerungsdateigröße [141](#page--1-218) auslesen [208](#page--1-219) Authentifizierungsoptionen [352](#page--1-220) Autologon [249](#page--1-221) automatisiert [45](#page-13-1) autorun.inf [35](#page--1-222)

#### B

Baseline Security Analyzer [216](#page--1-223) BCDEdit [447](#page--1-224) bcdedit [119](#page--1-225) Befehlszeile [188](#page--1-226) Benutzerkonten [210](#page--1-227) Benutzerkonto [190](#page--1-228) Benutzerprofil [367](#page--1-229)

Benutzerprofileigenschaften [368](#page--1-230) Beta-Version [43](#page-11-2) Bibliotheken [292](#page--1-231) Bildschirmlupe [272](#page--1-232) Bildschirmschoner [194](#page--1-233) Bildschirm-Tastatur [348](#page--1-234) BIOS [418](#page--1-235) Blockiermeldung [86](#page--1-236) Blog [97](#page--1-237) bloggen [97](#page--1-238) Blogkonto [98](#page--1-239) Bluescreens [150](#page--1-240) Bluescreenview [156](#page--1-241) Bluetooth [330](#page--1-242) boot.wim [184](#page--1-243) Bootloader [381](#page--1-244) Bootmanager [165](#page--1-245) bootmgr [35](#page--1-246) Boot-Optimierung [143](#page--1-247) bootrec [165,](#page--1-248) [391](#page--1-249) Browser [42](#page-10-3)

## C

Cascading Style Sheets [42](#page-10-4) CCEnhancer<sup>2</sup>[224](#page--1-250) CCleaner [224](#page--1-251) Chainloader [388](#page--1-252) chkdsk [18,](#page--1-253) [167](#page--1-254) Chrome [55](#page--1-255) Cipher [305](#page--1-256) Classic Shell [264](#page--1-257) Cleanmgr [175](#page--1-258) CMDKey.exe [188](#page--1-259) colorcpl.exe [269](#page--1-260) command [272](#page--1-261) Compmgmt.msc [268](#page--1-262) Computerreparaturoptionen [165](#page--1-263) Computerschutz [144,](#page--1-264) [163](#page--1-265) Contig [232](#page--1-266) control.exe /name Microsoft.DefaultPrograms [272](#page--1-267) convert [221](#page--1-268)

CrashOnCtrlScroll [157](#page--1-269) credwiz.exe [269](#page--1-270) CrystalDiskInfo [139](#page--1-271) CSS3 [42](#page-10-5) cttune [306](#page--1-272) CurrPorts [349](#page--1-273)

#### D

DaRT [152](#page--1-274) Datenträgerbereinigung [225](#page--1-275) dccw [307](#page--1-276) Debian [347](#page--1-277) Debuggingtools [152](#page--1-278) Debuginformationen [153](#page--1-279) defragmentieren [232](#page--1-280) Defragmentierung [142](#page--1-281) DEP [436](#page--1-282) Desk.cpl [268](#page--1-283) detecthal [122](#page--1-284) Devmgmt.msc [268](#page--1-285) devmgmt.msc [158,](#page--1-286) [330,](#page--1-287) [430](#page--1-288) dfrgui [142](#page--1-289) Diagnose [313](#page--1-290) Diagnostic and Recovery Toolset [152](#page--1-291) Digital Lifeguard [168](#page--1-292) Digital-River [112](#page--1-293) dir [304](#page--1-294) DirectX [435](#page--1-295) Diskmgmt.msc [268](#page--1-296) diskmgmt.msc [290,](#page--1-297) [376](#page--1-298) Diskmon [231](#page--1-299) Diskpart [110,](#page--1-300) [117,](#page--1-301) [136,](#page--1-302) [183](#page--1-303) diskpart [444](#page--1-304) Dism [182,](#page--1-305) [438](#page--1-306) DISM.exe [22](#page--1-307) DNS-Client [91](#page--1-308) Dokumentverhalten [463](#page--1-309) Download-Anzahl [74](#page--1-310) dpiscaling.exe [269](#page--1-311) Drag&Drop [301](#page--1-312) Drive Controller Info [138](#page--1-313) Drive Fitness Tools [169](#page--1-314) DriverQuery [246](#page--1-315) Driverview.exe [246](#page--1-316) drvload [184](#page--1-317) DSL-Router [320](#page--1-318) Dumpdateien [152](#page--1-319) Dynamic Memory [429,](#page--1-320) [431](#page--1-321) DynDNS [316](#page--1-322)

#### E

EasyBCD [447](#page--1-323) efi [35](#page--1-324) ei.cfg [36](#page--1-325) Eingabeaufforderung [278](#page--1-326) Energieeinstellungen [146](#page--1-327) Energieoptionen [269](#page--1-328) Entwicklungstools [75](#page--1-329) Ereignismeldungen [162](#page--1-330) etfsboot.com [183](#page--1-331) eventcreate [162](#page--1-332) eventid.net [161](#page--1-333) eventvwr [237](#page--1-334) EVP [436](#page--1-335) expandedSetup [111](#page--1-336) Explorer [266](#page--1-337) explorer.exe [223](#page--1-338) EXT2FSD [408](#page--1-339) EXT2IFS [408](#page--1-340)

#### F

Farben [306](#page--1-341) Farbverwaltung [269](#page--1-342) Favoriten [47](#page--1-343) Favorites [263](#page--1-344) fehlercodes.com [161](#page--1-345) Fehlerdiagnose [311](#page--1-346) Fensteranordnung [291](#page--1-347) Festplattenaktivität [231](#page--1-348) Fiddler [76](#page--1-349) File History [449](#page--1-350) File Recovery [169](#page--1-351) Filterlisten [91](#page--1-352) Firehole [319](#page--1-353) Firewall [337](#page--1-354) Firewall.cpl [269](#page--1-355) forcerestart [22](#page--1-356) Fotos [333](#page--1-357) freigeben [343](#page--1-358) Frequenz [352](#page--1-359) f-secure [96](#page--1-360) fsmgmt.msc [269](#page--1-361) FSMO [362](#page--1-362) fsquirt.exe [269](#page--1-363) fsutil [138,](#page--1-364) [145](#page--1-365) FTP-Server [334–](#page--1-366)[335](#page--1-367) FTP-Site [335](#page--1-368)

#### G

Garbage Collection [138](#page--1-369) Gasterweiterungen [399](#page--1-370) Geräte Identifikation Strings [198](#page--1-371) Geräte Setup Klasse [198](#page--1-372) Geräteinstallation [199](#page--1-373) Gerätesetupklassen [201](#page--1-374) Geschwindigkeit [135](#page--1-375) get-computerrestorepoint [420](#page--1-376) get-executionpolicy [421](#page--1-377) get-help [414](#page--1-378) get-hotfix [420](#page--1-379) getmac [311](#page--1-380) getmac.bat [311](#page--1-381) gettingstarted.exe [269](#page--1-382) get-wmiobject [418](#page--1-383) GPResult [367](#page--1-384) gpupdate [364](#page--1-385) GPU-Rendering [71](#page--1-386) Group Policy Help [365](#page--1-387) Gruppenrichtlinien [49,](#page--1-388) [462](#page--1-389)

#### H

Haltepunkt [417](#page--1-390) Hardware IDs [198](#page--1-391) Hardwarebeschleunigung [70](#page--1-392) HBCI [344](#page--1-393) HDiskPerf [464](#page--1-394) hiberfil.sy [147](#page--1-395) hm.exe [86](#page--1-396) Homebanking [344](#page--1-397) Hosts-Datei [85](#page--1-398) hostsman [86](#page--1-399) Hotspot [327](#page--1-400) HWInfo64 [465](#page--1-401) Hyper-V [457](#page--1-402)

#### I

Icons [292](#page--1-403) IE90Blocker.cmd [49](#page--1-404) IE9-Windows7-x64-deu [45](#page-13-2) IEAK [56](#page--1-405) IEAK Profil-Manager [57](#page--1-406) igfxui [288](#page--1-407) Indexdienst [144](#page--1-408) InetCpl.cpl [55,](#page--1-409) [269](#page--1-410) inetmgr.exe [335](#page--1-411)

inSSIDer [353](#page--1-412) Installation [17](#page--1-413) Integrationsdienste [430](#page--1-414) Integrationsfeatures [130](#page--1-415) Intel [287](#page--1-416) Internet Explorer [66](#page--1-417) Internet Explorer 9 [42](#page-10-6) Internetdateien [54](#page--1-418) Internetinformationsdienste [335](#page--1-419) IPconfig [310,](#page--1-420) [312,](#page--1-421) [316](#page--1-422) iPhone [323](#page--1-123) ISO [18,](#page--1-423) [426](#page--1-424) ISO-Datei [39,](#page--1-425) [112,](#page--1-426) [376](#page--1-427) iTunes-Mediathek [334](#page--1-428)

## J

Jugendschutz [190](#page--1-429) Junction Points [303](#page--1-430)

#### K

Kanalnummer [352](#page--1-431) Kasperksy [176](#page--1-432) Kennwortchronik [194](#page--1-433) Kennwörter [208](#page--1-434) Kennwortrichtlinien [194](#page--1-435) komprimieren [222](#page--1-436) Kontensperrungsschwelle [193](#page--1-437) Kontextmenü [55,](#page--1-438) [272,](#page--1-439) [276](#page--1-440) Kontosperrdauer [193](#page--1-441) Kostenlos [204](#page--1-442) Kubuntu [374,](#page--1-443) [392](#page--1-444)

#### L

LAN-Einstellungen [64](#page--1-445) Laufwerkbuchstaben [289](#page--1-446) LeakTest [319](#page--1-447) legalnoticecaption [196](#page--1-448) Leistung [224](#page--1-449) Linux und Windows 7 zusammen betreiben [373](#page--1-450) Linux-CD [210](#page--1-451) Linux-Partitionen [379,](#page--1-452) [408](#page--1-453) Linux-Reader [408](#page--1-454) LoadOrder [246](#page--1-455) Local [369](#page--1-456) LocalLow [369](#page--1-457) logoff.exe [270](#page--1-458) lusrmgr.msc [269](#page--1-459)

#### M

MAC-Adressen [310–](#page--1-460)[311](#page--1-461) magnify.exe [272](#page--1-462) main.cpl [269](#page--1-463) malwaredomainlist [92](#page--1-464) man.v2 [372](#page--1-465) Mandatory [372](#page--1-466) Mauskonfiguration [269](#page--1-467) mblctr.exe [270](#page--1-468) mdres.exe [270](#page--1-469) mdsched.exe [270](#page--1-470) MediaTransfer [334](#page--1-471) memory.dmp [154](#page--1-472) MemoryReserve [433](#page--1-473) menu.lst [390](#page--1-474) Menüleiste [46](#page--1-475) MessenPass [209](#page--1-476) mobsync.exe [271](#page--1-477) mrt.exe [271](#page--1-478) msahci.sys [138](#page--1-479) msconfig [446](#page--1-480) msconfig.exe [33](#page--1-481) msra.exe [271](#page--1-482) mstsc.exe [271](#page--1-483)

#### N

Namen [190](#page--1-484) Namensauflösung [85](#page--1-485) NAS [334](#page--1-486) Ncpa.cpl [268](#page--1-487) netplwiz.exe [271](#page--1-488) NetResView [359](#page--1-489) netsh [331–](#page--1-490)[332](#page--1-491) Netstat [349–](#page--1-492)[350](#page--1-493) Netzwerk [310](#page--1-494) Netzwerkadapter [332](#page--1-495) Neuinstallation [377](#page--1-496) Neustart [218](#page--1-497) NoAUAsDefaultShutdownOption [192](#page--1-498) NoAutoRebootWithLoggedOnUsers [219](#page--1-499) nodialog [22](#page--1-500) norestart [22](#page--1-501) nslookup [311,](#page--1-502) [365](#page--1-503) ntpasswd [210](#page--1-504) Ntuser.dat [371–](#page--1-505)[372](#page--1-506) Nucelus [165](#page--1-507) NvCplDesktopContext [288](#page--1-508) Nvidia [287](#page--1-509)

#### O

Office 2010 [462](#page--1-510) Office Web Apps [103](#page--1-511) OpenWithList [302](#page--1-512) Opera [55](#page--1-513) OptionalFeatures.exe [271](#page--1-514) Organisieren-Menü [281](#page--1-515) Outlook [464](#page--1-516)

#### P

Partitionierung [375](#page--1-517) Partitionsaufbau [378](#page--1-518) Perfmon [269](#page--1-519) Performance Toolkit [233](#page--1-520) PhotoRec [169](#page--1-521) PingInfoView [355](#page--1-522) pkeyconfig.xrm-ms [114](#page--1-523) Platz [221](#page--1-524) Policies [188](#page--1-525) powercfg [147](#page--1-526) Powercfg.cpl [269](#page--1-527) PowerShell [414](#page--1-528) PowerShell-Skripte [421](#page--1-529) Prefetcher [143](#page--1-530) PresentationSettings.exe [271](#page--1-531) Problembehebung [26](#page--1-532) Process Explorer [243](#page--1-533) ProduKey [113](#page--1-534) Produktschlüssel [113](#page--1-535) Profil [370](#page--1-536) promptrestart [22](#page--1-537) Protokollierung [93](#page--1-538) Provider [324](#page--1-539) Proxyeinstellungen [50,](#page--1-540) [52](#page--1-541) PsExec [360](#page--1-542) PSFile [356](#page--1-543) PsGetSid [362](#page--1-544) psr.exe [271](#page--1-545) PSShutdown [357](#page--1-546)

## Q

quiet [22](#page--1-547)

#### R

RAMDisk [228,](#page--1-548) [230](#page--1-549) rearm [113](#page--1-550) RebootRelaunchTimeoutEnabled [219](#page--1-551) rebuildbcd [392](#page--1-552)

recdisc.ex[e 271](#page--1-553) Recovery-DVDs [110](#page--1-554) Reg [29](#page--1-555) regedit [262](#page--1-556) Registerkarte [75,](#page--1-557) [77](#page--1-558) Relative Identifiers [362](#page--1-559) Remotedesktop-Client [271](#page--1-560) Remotedesktopdienste [435](#page--1-561) Remotedesktopdienste-Profile [372](#page--1-562) Remotedesktop-Sitzungshost [434](#page--1-563) Remotedesktopvirtualisierung [437](#page--1-564) RemoteFx [429](#page--1-565) RemoteFX-3D-Grafikkarte [437](#page--1-566) Remoteserver-Verwaltungstools [430](#page--1-567) Rendering-Engine [42](#page-10-7) Reparatur [385](#page--1-568) Reparaturinstallation [173,](#page--1-569) [455](#page--1-570) reparieren [191](#page--1-571) Replication [458](#page--1-572) Reset [448](#page--1-573) Restoration [169](#page--1-574) Restore [454](#page--1-575) Rettungs-CD [176,](#page--1-576) [180](#page--1-577) Richtlinien [49,](#page--1-578) [139,](#page--1-579) [194,](#page--1-580) [440](#page--1-581) RIDs [362](#page--1-582) Roaming [369](#page--1-583) Role-based or Feature-based Installation [457](#page--1-584) root [387](#page--1-585) RPEnabled [450](#page--1-586) RSAT [430](#page--1-587) Rstrui.exe [272](#page--1-588) Ruhezustand [147](#page--1-589) rundll32.exe [268](#page--1-590)

#### S

Safety Scanner [203](#page--1-591) Sardu [178](#page--1-592) Scenario-based Installation [457](#page--1-593) Schaltflächen [279,](#page--1-594) [282](#page--1-595) Schreibcache [140](#page--1-596) Schriftarten [306](#page--1-597) sdclt.exe [271](#page--1-598) SDK [152](#page--1-599) SDMGPHealth [365](#page--1-600) SeaTools [167](#page--1-601) SecurityID [362](#page--1-602) Senden an-Menü [296](#page--1-603) Servicepack-Integration [37](#page--1-604) Services.msc [269](#page--1-605) sfc [18,](#page--1-606) [159](#page--1-607)

ShareEnum [359](#page--1-608) shell:PrintersFolder [297](#page--1-609) shell:sendto [297](#page--1-610) ShellMenuNew [276](#page--1-611) ShellMenuView [274](#page--1-612) ShieldsUp [319](#page--1-613) Shortcut [79](#page--1-614) ShowDriveLettersFirst [289](#page--1-615) shrpubw.exe [271](#page--1-616) shutdown [357](#page--1-617) Sicherheit [96,](#page--1-618) [319](#page--1-619) Sicherheits-Analyse [214](#page--1-620) Sicherung [451](#page--1-621) Sicherungsdateien [22](#page--1-622) skriptbasiert [22](#page--1-623) Skripte [416](#page--1-624) SkyDrive [105](#page--1-625) SLAT [435](#page--1-626) slmgr.vbs [113](#page--1-627) slui [113](#page--1-628) SmartSniff [351](#page--1-629) Snapshots [239](#page--1-630) SniffPass [209](#page--1-631) Software-Protection [116](#page--1-632) Softwarerendering [71](#page--1-633) Soluto [219](#page--1-634) sources [35](#page--1-635) SP1 [16](#page--1-636) SPBlockinTool.exe [24](#page--1-637) Speedfan [151](#page--1-638) Speicherblöcke [134](#page--1-639) Sprachpakete [34](#page--1-640) SSD-Festplatten [133](#page--1-641) SSID [325,](#page--1-642) [352](#page--1-643) Startknopf [298](#page--1-644) Startmenü [262](#page--1-645) Startnet.cmd [184](#page--1-646) Startseite [68](#page--1-647) su [409](#page--1-648) SubCommands [283](#page--1-649) Suchanbieter [72](#page--1-650) sudo [401](#page--1-651) SuperFetch [143](#page--1-652) Suse [375](#page--1-653) Suse-Bootloader [386](#page--1-654) synchronisieren [47](#page--1-655) System State Analyzer [239](#page--1-656) System Update Readiness Tool [26](#page--1-657) Systemabbild [134](#page--1-658) Systemdienste [33,](#page--1-659) [269](#page--1-660) systeminfo [256,](#page--1-661) [420](#page--1-662) SystemPropertiesAdvanced.exe [271](#page--1-663) SystemPropertiesComputername.exe [271](#page--1-664) SystemPropertiesDataExecutionPrevention.exe [272](#page--1-665) SystemPropertiesPerformance.exe [272](#page--1-666) SystemPropertiesProtection.exe [272](#page--1-667) SystemPropertiesRemote.exe [272](#page--1-668) Systemrettung [163](#page--1-669) Systemstart [219](#page--1-670) Systemstartelemente [33](#page--1-671) systemsweeper [460](#page--1-672) Systemupdate-Vorbereitungstool [26](#page--1-673) Systemwiederherstellung [158,](#page--1-674) [272](#page--1-675)

#### T

Tab [77](#page--1-676) TasksItemsSelected [279](#page--1-677) Tastenkombinationen [74,](#page--1-678) [79](#page--1-755) TCP-Pakete [241](#page--1-679) TCPView [348](#page--1-680) Terminalserver [434](#page--1-681) Tethering [324](#page--1-682) Themes [301](#page--1-683) Thin-Clients [438](#page--1-684) tokens.dat [114](#page--1-685) Touch Pack [227](#page--1-686) Tracking-Schutz [80,](#page--1-687) [82](#page--1-688) Treiber [158,](#page--1-689) [184](#page--1-690) Treiberüberprüfungs-Manager [160](#page--1-691) Trident [42](#page-10-8) TRIM [137](#page--1-692) Trojaner-Test [320](#page--1-693) Troubleshoot [452](#page--1-694)

#### U

Ubuntu [374](#page--1-695) UMTS-Router [323](#page--1-696) unattend [22](#page--1-697) Updates [20,](#page--1-698) [43](#page-11-3) Upgrade [174](#page--1-699) USB [131](#page--1-700) USB Deview [207](#page--1-701) USB-Stick [110,](#page--1-702) [207](#page--1-703) UserAccountControlSettings.exe [269](#page--1-704) utilman.exe [272](#page--1-705)

#### V

VBoxLinuxAdditions.run [400](#page--1-706) VDI [434](#page--1-707) Verbindungspunkte [304](#page--1-708)

Verbindungsqualität [352](#page--1-709) Verknüpfung [55](#page--1-710) Verschlüsselung [352](#page--1-711) verstecken [318](#page--1-712) VHD-Datei [117](#page--1-713) vhdx-Dateien [459](#page--1-714) Viren [95](#page--1-715) Virtual PC [123](#page--1-716) Virtual WiFi [331](#page--1-717) VirtualBox [392](#page--1-718) virustotal.com [95](#page--1-719) VistaStartMenu [264](#page--1-720) vmcx [127](#page--1-721) vmwindows.exe [272](#page--1-722) Vollbildmodus [46](#page--1-723) VPCWizard.exe [272](#page--1-724) VPN Banking [347](#page--1-725)

#### W

warnrestart [22](#page--1-726) Wartungscenter [268](#page--1-727) WBEM [145](#page--1-728) WDDM [436](#page--1-729) Wear Leveling [139](#page--1-730) Webconverger [345](#page--1-731) WebMatrix [466](#page--1-732) Webverwaltungstools [335](#page--1-733) Wechselmedienzugriff [196](#page--1-734) Werbeblocker [80](#page--1-735) Wf.msc [269](#page--1-478) Wiederherstellung [169](#page--1-736) WiFi photo [343](#page--1-737) Wi-Fi-Kennwort [325](#page--1-738) WIM Integrator [35](#page--1-739) WIM-Datei [184](#page--1-740) wimfltr.inf [36](#page--1-741) Win7WimIntegratorGUI.exe [36](#page--1-742) WinDbg [155](#page--1-743) Windows 7 USB/DVD Download Tool [112](#page--1-744) Windows 8 [444](#page--1-745) Windows Live Mesh [47](#page--1-746) Windows Live Writer 2011 [97](#page--1-747) Windows Live-ID [104](#page--1-748) Windows PE [180](#page--1-749) Windows Search [145](#page--1-750) Windows Update [219](#page--1-751) Windows Update Restore [30](#page--1-752) Windows XP-Startmenü [262](#page--1-645) windows6.1-KB976932-X64.exe [37](#page--1-753) windows6.1-KB976932-X86.exe [37](#page--1-754)

Windowsabstürze [150](#page--1-756) Windows-Aktivierung [114](#page--1-757) Windows-Firewall [191,](#page--1-758) [319](#page--1-759) Windows-Remoteunterstützung [271](#page--1-760) Windows-Tresor [188](#page--1-761) Windows-Updates [419](#page--1-762) winver [21,](#page--1-763) [428](#page--1-764) WirelessNetConsole.exe [352](#page--1-765) WirelessNetView.exe [352](#page--1-766) WLAN-Access-Point [331](#page--1-767) WLANs [352](#page--1-768) Wordpad [269](#page--1-769) Wordpress [97](#page--1-770) write.exe [269](#page--1-771) Wscui.cpl [268](#page--1-772) WSSA [239](#page--1-773) WSUS [48](#page--1-774) wuapp.exe [272](#page--1-775) Wubi [404](#page--1-776) wusa.exe [23](#page--1-777)

#### X

Xmarks [47](#page--1-778) XPDM [436](#page--1-779) xperf [234](#page--1-780) xperfview [236](#page--1-781) XP-Modus [123](#page--1-782)

#### Y

YouTube-Ländersperre [78](#page--1-783)

#### Z

Zeitstempelerfassung [145](#page--1-784) Zugriffschutz [463](#page--1-785) Zuordnungseinheiten [135](#page--1-786) Zuverlässigkeit [237](#page--1-787) Zuverlässigkeitsüberwachung [269](#page--1-788) Zwischenspeicher [139](#page--1-789)